# **GÖRÜNTÜ İŞLEME TEKNİKLERİ KULLANILARAK NAPOLYON TİPİ KİRAZLARIN SINIFLANDIRILMASI**

Mehmet BALCI<sup>1</sup>, Adem Alpaslan ALTUN<sup>2</sup>, Şakir TAŞDEMİR<sup>2</sup>

1 Selçuk Üniversitesi, Teknik Bilimler Meslek Yüksekokulu, Bilgisayar Teknolojileri Bölümü, Konya Türkiye

2 Selçuk Üniversitesi, Teknoloji Fakültesi, Bilgisayar Mühendisliği Bölümü, Konya Türkiye

mehmetbalci@selcuk.edu.tr, altun@selcuk.edu.tr, stasdemir@selcuk.edu.tr

# **Özet**

İnsanın görme sistemini temel alan bilgisayar destekli görüntü işleme (Gİ) günlük hayatımızın her alanına girmiş durumdadır. Girdi görüntülerinin değişik tekniklerle alınması ve işlenmesi temeline dayanan görüntü işleme sonucunda, ya yeni bir görüntü elde edilir ya da görüntüden anlamlı bir sonuç çıkarılır. Bu tür uygulamalar ile hayatımız olumlu etkilenmekte, işlemler hem hızlı hem kolay hem de ekonomik hale gelebilmektedir. Bu yüzden Gİ teknikleri her geçen gün gelişmekte ve kendisine yeni uygulama sahaları bulmaktadır. Endüstride, tarımda, mühendislikte ve birçok alanda Gİ çalışmaları yaygın olarak kullanılmaktadır. Özellikle son yıllarda tarım alanındaki görüntü işleme çalışmaları artan bir seviyede yaygınlaşmaktadır. Bu, Gİ'nin uygulandığı alanlara hem ekonomi hem de verim olarak olumlu yansımaktadır. Bu çalışmada, Türkiye'de yetiştirilen Napolyon kirazlarının boyutlarının belirlenmesine dönük bir çalışma gerçekleştirilmiştir. Öncelikli olarak, kirazların fotoğrafları çekilerek görüntü Matlab ortamına aktarılmıştır. Alınan bu görüntüdeki her bir kirazın kaç kalibrede olduğu, yani çapının kaç milimetre olduğu Gİ kullanılarak belirlenmeye çalışılmıştır. Gİ tekniklerinin uygulamaya yönelik bir çalışması ile ürünlerin daha doğru sınıflandırılması amaçlanmıştır. Bu şekilde, satışlar sırasında ürünler hak ettikleri şekilde fiyatlandırılarak üreticinin maddi kayıplarının önüne geçilmesi sağlanabilecektir.

**Anahtar Kelimeler:** Görüntü İşleme, Kiraz, Kalibre Tespiti, Sınıflandırma

# **CLASSIFICATION FOR NAPOLEON TYPE CHERRIES BY USING IMAGE PROCESSING TECHNIQUES**

#### **Abstract**

Computer assisted image processing (IP) based on human vision system has entered every aspect of daily life. As a result of image processing that is based on getting and processing input images with different techniques, either a new image is received or a significant conclusion is drawn. Our lives are affected positively via these kinds of applications and procedures can become easy and economical. Therefore, IP techniques develop day by day and find new application fields. IP works are carried out prevalently in many areas like industry, education and agriculture. Especially in recent years' image processing works become widespread increasingly in agricultural area. This affects the areas where IP techniques are applied positively in terms of economy and productivity. In this work, a study was performed about the determination of the size of bing cherries grown in Turkey. Primarily the photos of the cherries were taken and the images were sent to Matlab environment. It was tried to determine the calibre of each cherry in this image using IP techniques; that's to say, how many millimeters of its diameter was. It was aimed to categorise the products better by means of performance-oriented work of IP techniques. In this way, the financial loss of the producers will be prevented by pricing the products as necessary during the sales. **Keywords:** Image Processing, Cherry, Calibrate Detection, Classification

# **1. Giriş**

Bilgisayar kullanımının hızla yaygınlaştığı dünyada bilgisayar sistemlerinden ve bilgisayar mühendisliği alanında yapılan çalışmalardan yararlanmayan bir bilim dalı neredeyse yok gibidir. Bu alanda yapılan ve çok geniş kapsamda uygulama alanı bulan çalışma alanlarından birisi de görüntü işlemedir. Görüntü işleme teknikleri birçok alanda yaygın bir biçimde uygulanan bilgisayar yöntemlerinden birisidir. Hemen hemen her sektörde kullanılan bu teknikler her bilim dalının içerisine girmiş yardımcı bir alandır. Gİ, biyomedikal görüntülerin değerlendirilmesinde [1], güvenlik amaçlı çalışmalarda ve çeşitli mühendislik alanlarında kullanılmaktadır. Görüntü işleme çalışmalarının yaygınlaşması tarımdan makine mühendisliğine, imalat sektöründen emniyet uygulamalarına kadar her alana destek olmaktadır. Bunların çerisinde yaygın olarak uygulandığı alanlardan birisi de tarımsal uygulamalardır. Şimdiye kadar birçok meyve ve sebze üzerinde görüntü işleme teknikleri kullanılarak boy ya da kalite bakımından sınıflandırma çalışmaları yapılmıştır.

Sofu ve arkadaşları tarafından yapılan bir çalışmada elmaların görüntü tekniği ile sınıflandırılması ve yüzeylerinde bulunan lekelerin tespiti üzerine bir çalışma yapılmıştır [2]. Bu çalışmada elmaların üzerinden sırayla geçeceği bir bant düzeneği ve bu düzenek üzerine yerleştirilmiş led aydınlatmalı bir kamera sistemi yerleştirilmiştir. Alınan görüntüler bilgisayara aktarılarak Gİ tekniğiyle işlenmiştir.

Tarımsal ürünlerin Gİ ile sınıflandırılması ile ilgili bir başka çalışma da Bul ve arkadaşları tarafından yapılmıştır [3]. Bu çalışmada veri kümesi olarak fasulye taneleri kullanılmıştır. Bu çalışmada her bir fasulye tanesinin görüntüsü dijital kamera ile alınarak 302x200 boyutlarında \*.jpeg formatında bilgisayar sistemine aktarılmış ve MATLAB ile Gİ tekniğiyle işlenmiştir. Bu çalışma ile fasulye tanelerinin en ve boy tespiti yapılırken, Yapay Sinir Ağları metodu kullanılarak fasulyeler için iyi ve kötü kalite şeklinde de bir sınıflandırma yapılmıştır.

Sabancı ve arkadaşlarının yaptığı bir başka çalışmada ise patateslerin boyut olarak görüntü işleme teknikleri ve yapay sinir ağı yardımıyla sınıflandırılması amaçlanmıştır. Sınıflandırma işleminden önce dış yüzey ve şekil bozukluğu olan patatesler Otsu metodu ve morfolojik işlemler kullanılarak tespit edilmiş ve sınıflandırma dışı tutulmuştur. Daha sonra sorunsuz patateslerin boyut olarak sınıflandırılması gerçekleştirilmiştir [4].

Görüntü işleme ile ürün sınıflandırma hem boyut hem de kalite açısından sınıflandırma için kullanılmaktadır. Kalite açısından sınıflandırmaya bir örnek de Karhan ve arkadaşlarının yaptığı çalışmadır [5]. Bu çalışmada kayısılarda yaprak delen hastalığı sonucunda oluşan lekelerin tespit edilmesine çalışılmıştır. Çalışmada matematiksel morfoloji ve morfolojik görüntü işleme tekniği kullanılmıştır.

Yapılan literatür taramalarında, ülkemizdeki önemli tarımsal ihracat ürünlerinden olan Napolyon kirazları için ise özel olarak bir görüntü işleme çalışması ile karşılaşılmamıştır.

Tarımsal ürünlerin kalibre açısından sınıflandırılması ürünlerin satış ve pazarlama aşamasında önem arz etmektedir. Ürünlerin kalibre değerlerine göre doğru

223

fiyatlandırılması, üreticinin ürününü hak ettiği fiyata satması ve emeğinin karşılığını alması açısından önemlidir.

*1.1 Türkiye'de Kiraz Üretimi*

TÜİK tarafından yayınlanan istatistiklere göre 2015 yılında ülkemizde üretilen toplam kiraz miktarı 535.600 tondur [6]. Bu rakamda önemli bir paya sahip olan illerden birisi de Konya'dır. Konya'da 2015 yılı içerisinde 44.085 ton kiraz üretilmiştir. Aşağıda 2015 yılında Türkiye'de 10.000 tondan fazla kiraz üretimi yapan illerin sıralaması verilmiştir [7].

| Sıra           | II Adı        | Üretim(ton) |
|----------------|---------------|-------------|
| $\mathbf{1}$   | İzmir         | 68.376      |
| $\overline{2}$ | Konya         | 44.085      |
| 3              | Manisa        | 39.713      |
| $\overline{4}$ | Amasya        | 34.390      |
| 5              | <b>Bursa</b>  | 28.470      |
| 6              | Afyon         | 28.246      |
| 7              | Kütahya       | 24.641      |
| 8              | Kahramanmaraş | 16.130      |
| 9              | Sakarya       | 19.196      |
| 10             | Niğde         | 18.439      |
| 11             | Çanakkale     | 17.475      |
| 12             | Isparta       | 13.768      |
| 13             | Mersin        | 13.723      |
| 14             | Yozgat        | 13.063      |
| 15             | Karaman       | 10.459      |
| 16             | Tokat         | 10.038      |

Tablo 1. 2015 yılı Kiraz Üretim miktarları

# *1.2 Kalibre Tespitinde Kullanılan Yöntemler*

Türkiye'de çok fazla miktarda kiraz üretim yapılmasına rağmen alım satım işlerinde fiyat belirleyici kriterlerin başında gelen kalibre değeri, hâlâ eski usulde bir kalibre kalıbı kullanılarak tespit edilmektedir. Bu kalibre kalıplarında kirazların milimetre cinsinden çap ölçülerine göre açılmış delikler bulunmaktadır. Aşağıda bu kalibre kartonunun bir örneği görülmektedir.

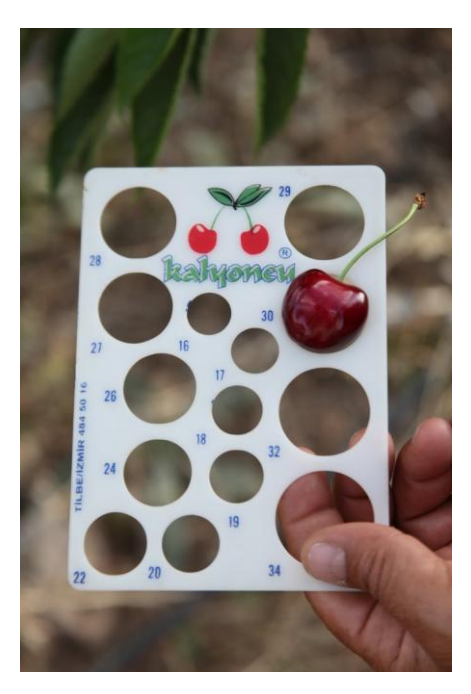

Şekil 1. Kiraz Kalibre Belirleme Kalıbı

Burada kalibre diye tabir edilen değer kirazların boy sınıflandırmasıdır. Bu değer üreticinin ürününü hak ettiği gerçek fiyattan satabilmesi için çok önemli bir unsurdur. Kalibre, bu ürünlerin ihracatı ile uğraşanların üreticiden ürünleri satın alırken fiyat belirlemede kullandıkları en önemli parametredir.

Kalibre belirleme işlemi için paketleme aşamasında paketleme tesislerinde kullanılan makineler bulunsa da, üreticiden alım yapıldığı esnada kullanılan herhangi bir teknoloji bulunmamaktadır. Mevcut uygulamada alımlar iki şekilde yapılmaktadır. Birinci en ilkel usul tüccarın hiçbir ekipman kullanmadan çıplak gözle bakarak tahmini bir kalibre belirlemesidir. İkinci usulde ise tüccarlar üreticiden alım yapacağında ürünlerin içinden 2-3 tanesini seçerek kalibre kalıbından geçirmekte ve o seçtikleri meyvelere göre üreticinin tüm ürününü için kalibre tayininde bulunmaktadır. Her iki işlemde de belirlenen kalibre değeri ürünün tümünü doğru olarak temsil etmemektedir. Pratikte zaten tüm ürünlerin tek tek kalibresinin belirlenmesi mümkün değildir. Fakat belirlenen değerin de tümünün olmasa da ürünlerin çoğunluğunu temsil etmesi gerekmektedir. Tüccarlar uyguladıkları her iki yöntemle de kendileri için fiyat avantajı sağlayacak şekilde kalibre tayini yapmaktadırlar. Bu da üreticiyi mağdur emektedir. İşte bu saydığımız sebeplerden dolayı kalibre tespitinde görüntü işlemenin önemi daha da artmaktadır. Tarımsal ürünlerin sınıflandırılmasında kullanılan birçok yöntem bulunsa da kullanılan en etkili yöntem görüntü işlemedir.

Çalışmanın sahada uygulamaya koyulması şu şekilde mümkün olabilmektedir. Mevcut düzende çiftçiler hasat ettikleri ürünleri bir ön elemeden geçirdikten sonra kasaba ya da ilçe merkezlerinde her hasat mevsiminde kurulan kiraz alım merkezlerine getirmektedirler. Süreç, kirazı alacak olan tüccarın bir miktar kirazı örneklem yöntemiyle alıp yukarıda belirtilen menüel yöntemlerle kalibre belirlemesinin ardından fiyat vermesi ve üretici ile anlaşması ardından da satışın gerçekleşmesi şeklinde devam etmektedir. Gİ ile kalibre belirleme ise, kiraz alım merkezlerinde örneklem yöntemiyle seçilecek olan kirazların sistemin yapısına uygun bir fotoğrafının çekilmesi ile koyulacak bir bilgisayar yardımıyla ve yapılması mümkün olacaktır.

Bu çalışmada Matlab yazılımı kullanılarak görüntü işleme teknikleri ile napolyon kirazlarının boylarına göre kalibrasyon sınıflandırması yapılmıştır. Yapılan bu sınıflandırma neticesinde görüntüdeki kirazların ne kadarının hangi kalibre değerinde olduğu yüzde olarak hesaplanmıştır.

#### **2. Görüntü İşleme**

Görüntü işleme, elektronik ortamda kaydedilmiş bulunan herhangi bir resim dosyası üzerinde bilgisayar yardımıyla yapılan tüm işlemleri kapsayan bir ifadedir. Resim dosyaları üzerinde yapılan işlemler resimdeki ışık, renk, zıtlık, keskinlik ya da netlik gibi özellikleri değiştirmek de olabilir; resimde yer alan bir gürültüyü, pürüz ya da bozukluğu gidermek de olabilir. Bu saydıklarımızın dışında resim dosyalarından anlamlı veriler çıkarmak ve o resimde yer alan nesneler hakkında farklı bilgiler edinmek de görüntü işleme olarak adlandırılır.

Görüntü işleme teknikleri birçok alanda kullanılmaktadır:

- Tıp ve biyoloji (biyomedikal görüntüler),
- Coğrafi bilimler (haritacılık ve meteoroloji),
- Görsel Sanatlarda Restorasyon (hasarlı görüntülerin tamir edilmesi),
- Uzay bilimleri,
- Savunma sanayi (gece görüş, insansız hava araçları, akıllı roket sistemleri)
- Endüstriyel uygulamalar (ürün denetimi, sınıflandırma)
- Güvenlik sistemleri (iris ve parmak izi tanıma, plaka okuma)
- Tarımsal uygulamalar (sürü yönetimi, ürün kalite belirleme ve sınıflandırma)[8]

Elektronik ortama aktarılan her görüntü aslında 2 boyutlu bir matristir. Bu iki boyutlu matrisin her elemanı ise o görüntün birer noktası diye tabir edeceğimiz piksellerdir. Sayısal olarak düşünüldüğünde bir dijital resmi oluşturan matrissin her elemanı aslında o pikseldeki rengin oluşmasını sağlayacak olan sayısal değerdir. Bu sayısal değerlerin hangi aralıkta değerler olduğu resmin türüyle alakalıdır. Şayet resim renkli bir resim ise, her piksele denk gelen rengin RGB (Red-Green-Blue) renklerini içeren sayısal karşılıları vardır. En basit renk düzeni (8 bit) için bu sayıların her biri 0- 255 aralığındadır. Eğer resim siyah, beyaz ve bu ikisinin arasındaki gri tonlarından oluşuyorsa, her piksel 0-1 arasından olan ondalıklı sayılardan oluşur. Resim sadece tam siyah ve bayazdan oluşuyorsa her siyah noktanın değeri 0 her beyaz noktanın değeri de 1 dir. Bu tip resimlere binary (ikilik) resim denir. Birçok görüntü işleme uygulamasında resim dosyaları binary (ikilik) moda dönüştürülerek kullanılır.

Yukarıda sayısal resimlerin aslında bir matris olduğunu söylemiştik. Buradan hareketle bu sayısal resimleri işlemek için matrisler üzerinde işlem yapmak gerektiği onucuna ulaşabiliriz. Bilgisayar ortamında kod yazarak her türlü programlama diliyle matematiksel işlemler yapabiliriz fakat işlemlerimizi daha etkin ve daha kolay yapabilmemizi sağlayan ve temel çıkış noktası matrisler üzerinde işlem yapmak olan MATLAB (Matrix Laboratory) yazılımı bunlardan en uygun olanıdır. Bu çalışmada da MATLAB kullanılmıştır.

# *2.1 Matematiksel Morfoloji ile Görüntü İşleme*

Biyolojinin, canlıların şekil ve yapıları ile ilgilenen dalına biçim bilimi anlamına gelen "morfoloji" adı verilmektedir. Matematiksel morfoloji ise temel küme işlemlerine dayanan, imgedeki sınırlar, iskelet gibi yapıların tanımlanması ve çıkartılması, gürültü giderimi, bölütleme gibi uygulamalar için gerekli bir araçtır [5]. Matematiksel morfoloji imge içerisinden çıkarmak veya ayırt etmek istediğimiz nesneleri, imge içerisindeki diğer bölgelerden veya nesnelerden ayırt etmek veya çıkarmak için kullanılmaktadır. Matematiksel morfoloji ikili imgeler için bulunmuş, daha sonra gri seviyeli imgeler için geliştirilmiştir[9][5]. Matematiksel morfoloji, küme teorisi, topoloji ve rastgele fonksiyonlara dayalı bir analiz ve işleme yöntemidir. Geometrik yapılar ile uğraşmaktadır [5]. Matematiksel morfoloji genellikle sayısal imgelerde kullanılmaktadır. Ayrıca, grafiklerde, yüzey birleştirmelerde ve birçok mekânsal

yapılarda kullanılmaktadır [9][5]. İmge işlemede genellikle, morfolojik süzgeçleme, inceltme, budama gibi ön veya son işlem olarak da sıkça kullanılırlar [10][5].

Binary resimler üzerinde uygulanacak morfolojik işlemler şunlardır:

- Genişletme (Dilation)
- Aşındırma (Erosion)
- Açma (Opening)
- Kapama (Closing)

# *2.1.1 Genişletme (Dilation)*

Binary resimlerdeki bir nesneyi alan olarak büyütmek ya da kalınlaştırmak için uygulanan işlem olarak bilinir. Bu işlem aynı zamanda aynı nesnenin bir gürültü ile ince bir şekilde bölünerek ayrı iki nesne gibi görünmesini engellemek için kullanılır[11]. Matlab yazılımında bu işlem *"imdilate"* komutu kullanılarak yapılır.

# *2.1.2 Aşındırma (Erosion)*

Binary resimlerdeki bir nesneyi alan olarak küçültmek ya da inceltmek için uygulanan işlem olarak bilinir. Bu işlem aynı zamanda birbirine ince bir gürültü ile bağlanmış iki veya daha fazla nesneyi birbirinden ayırmak için kullanılır[11]. Matlab yazılımında bu işlem *"imerode"* komutu kullanılarak yapılır.

# *2.1.3* Açma (Opening)

İmge üzerinde aşınma işleminin hemen ardından genleşme işlenmesi uygulanması sonucu açma işlemi elde edilir. İmge içerisindeki nesneler ve nesneler arasındaki boşluklar yapısal elemanın büyüklüğüne göre temizlenir[5]. Açma işlemi ile birbirine yakın iki nesne imgede fazla değişime sebebiyet vermeden ayrılmış olurlar [12][13][5]. Matlab yazılımında bu işlem *"imopen"* komutu kullanılarak yapılır.

# *2.1.4* Kapama (Closing)

İmge üzerinde genleşme işleminin hemen ardından aşınma işleminin uygulanması sonucu kapama işlemi elde edilir. Dolayısıyla birbirine yakın iki nesne imgede fazla değişiklik yapılmadan birbirine bağlanmış olur. [12][13][5]. Matlab yazılımında bu işlem *"imclose"* komutu kullanılarak yapılır.

# *2.2 Materyal Metod*

Çalışmada kullanılan kiraz numuneleri Konya'da yetiştirilen bir bahçeden elde edilmiştir. Toplanan kirazlardan farklı boylarda 20 adet kiraz seçilerek görüntüleme işlemine geçilmiştir. Çalışma için numune seçiminin yapıldığı tarih Konya ili için henüz

Napolyon kirazlarının tam olgunluğa ulaşma dönemi olmadığından dolayı seçilen kirazların boyları Napolyon kirazlarının ulaşabildiği seviyelerin çok altında olsa da, bu durum çalışmanın asıl amacına engel değildir.

Görüntüleme işlemi için 13 MP çözünürlüğe, f/2.0 diyafram açıklığına ve autofocus özelliğine sahip bir dijital kamera kullanılmıştır. f/2.0 diyafram açıklığı ışık alımı noktasında gayet iyi bir görüntü sağlayacağından dolayı flaş ya da herhangi bir ışıklandırma sistemi kullanılmamıştır. Çalışmada üreticide kiraz alımları sırasında kullanılma üzere bir kalibre belirlemesi amaçlandığından dolayı herhangi bir özel düzenek tasarlanmamıştır. Çünkü üretici ile tüccar arasında yapılan bu ticaret ya bahçede ya da üreticinin ürünlerin satmak üzere getirdiği köy meydanında veya ilçe merkezlerinde belirlenen yerlerde yapılmaktadır. Buralarda bu şekilde bir düzeneğin kurulması her zaman mümkün olmadığından dolayı bu çalışmada da tercih edilmemiştir. Fotoğraf çekimi çok karanlık olmayan normal ışık alan bir odada yapılmıştır. Odada doğal ortam ışığının dışında herhangi bir ışık kaynağının olmamasına da özen gösterilmiştir. Bunun sebebi, olağan dışı ışık kaynaklarının görüntüde oluşturacakları ekstra gölgelerin önüne geçmek istenmesidir. Fotoğraf çekimleri sırasında kameranın objektifi ile numuneler arasında 25cm mesafe bulunmaktadır. Elde edilen resim dosyası jpg formatında ve 4096 x 2304 çözünürlüğündedir.

#### **3. Görüntü İşleme ile Kiraz Kalibre ve Sınıflandırma**

Yapılacak çalışmanın kodlama aşamasına geçilmeden önce bir algoritma çalışması yapılmış ve akış diyagramı çıkarılmıştır. Aşağıda Şekil 2' de bu akış diyagramı görülmektedir.

Akış diyagramı çıkarıldıktan sonra kodlamaya geçilmiş ve ilk önce resim dosyası Matlab ile RGB-uint8 formatında bir matris olarak okutularak sisteme aktarılmıştır. Daha sonra bu resim dosyası önce Gray-uint8 formatına dönüştürülmüştür. Son olarak da önce gray görüntüdeki parlaklık eşik değerleri tespit edilerek asıl görüntü işlemede kullanılacak format olan binary (logical) formata dönüştürme işlemi uygulanmıştır.

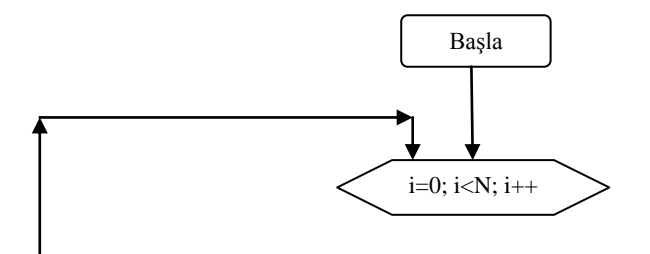

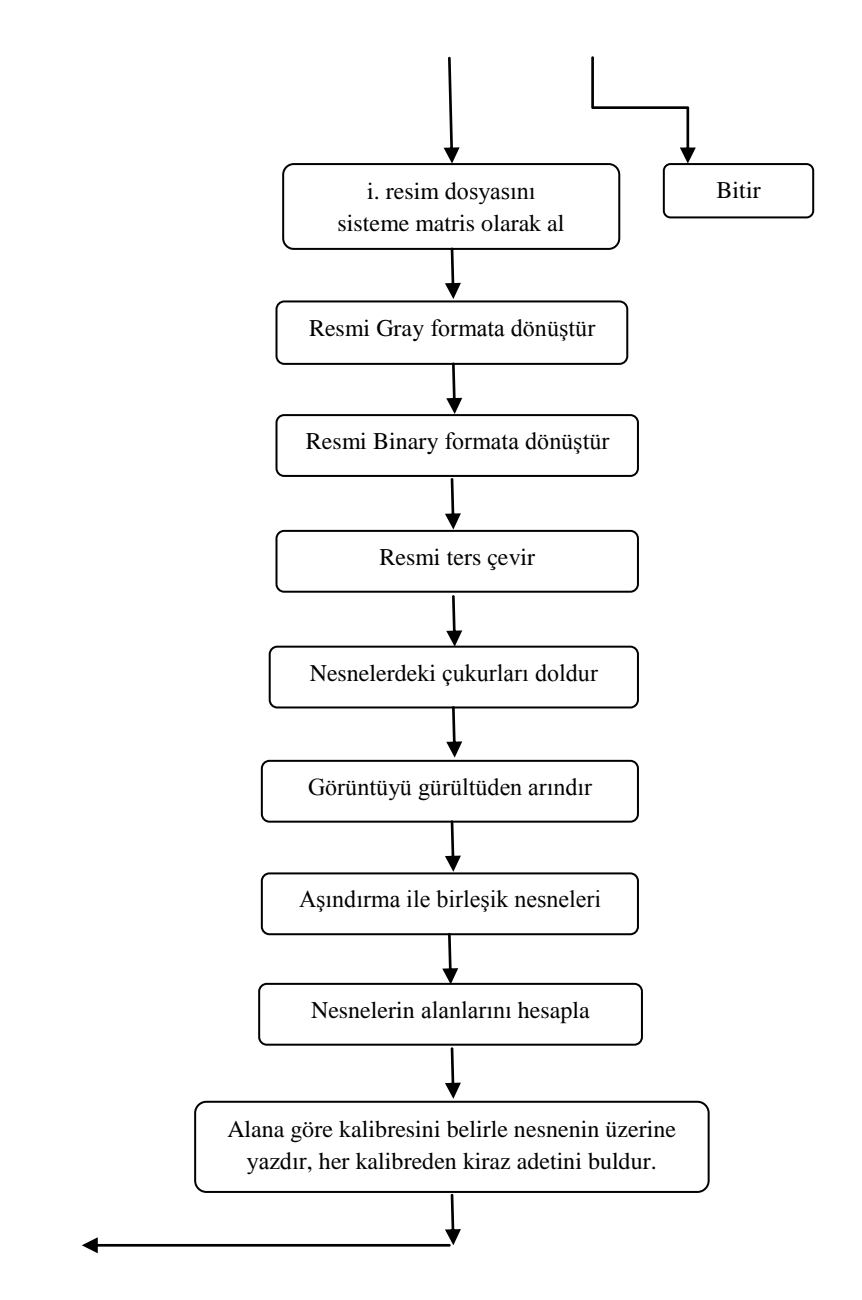

Şekil 2. Çalışmanın Akış Diyagramı

Artık resim, nesneler ile arka plan tam manasıyla birbirinden ayrılacak şekilde siyah-beyaz hale dönüşmüştür. Görüntünün bu üç aşamadaki durumu aşağıda Şekil 3, Şekil 4 ve Şekil 5'de görülmektedir.

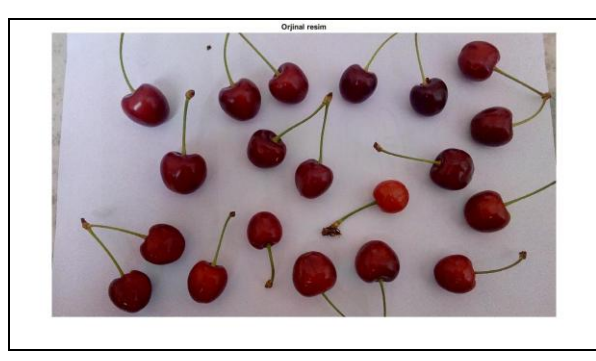

Şekil 3. Orijinal Resim

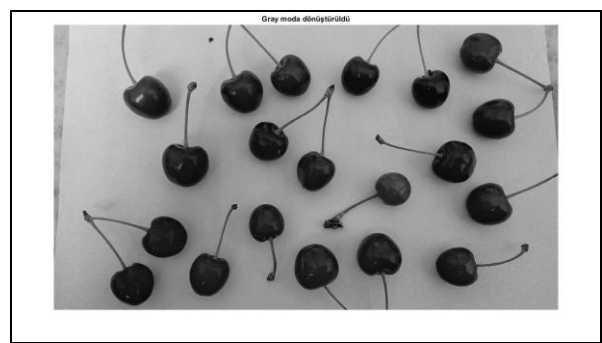

Şekil 4. Gray Moda Dönüşmüş Resim

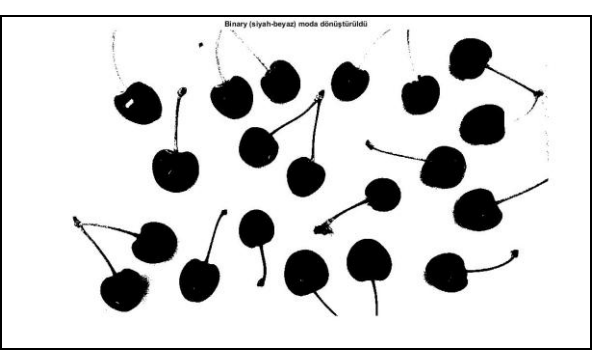

Şekil 5. Binary Moda Dönüşmüş Resim

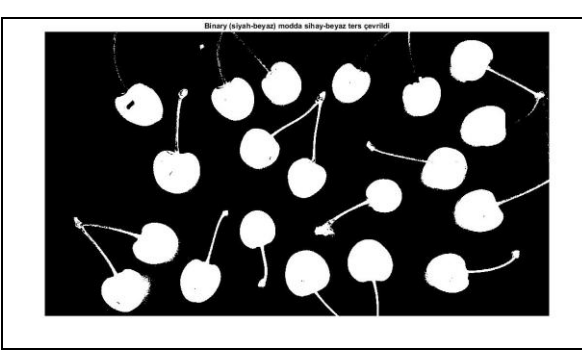

Şekil 6. Binary Moda Ters Çevrilmiş Resim

Bir sonraki aşamada ise binary moddaki resme ters çevirme işlemi uygulanmış ve ardından nesnelerin alanlarının doğru hesaplanabilmesi için nesnelerde bulunan çukurluklar doldurulmuştur. Elde edilen yeni görüntüler aşağıda Şekil 6 ve Şekil 7'de görülmektedir.

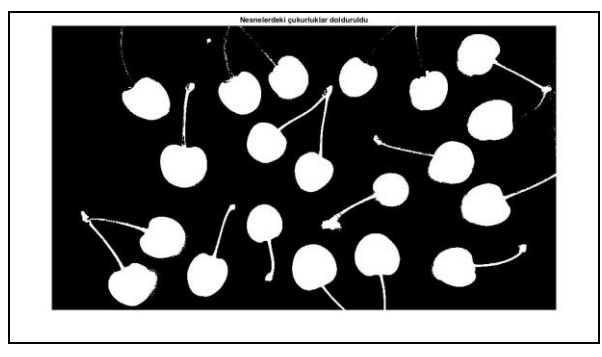

Şekil 7. Çukurlar Doldurulmuş Resim

Bu işlemlerin ardından morfolojik işlemlere geçilmiştir. İlk önce aşındırma işleminin bir benzeri ile bağlı bulunduğu başka bir nesne olmayan küçük parçaların yok edilmesi sağlanmış böylece resmimiz gürültü diye tabir edebileceğimiz bazı gereksiz nesnelerden temizlenmiştir. Birleşik vaziyette olan kirazlar olabileceği varsayılarak aşındırma işlemi ile birleşik nesneler birbirinden ayrılmıştır. Bu işlemler aynı zamanda kiraz saplarının da görüntüden temizlenmesini sağlamaktadır. Birbirinden ayrılmış ve gürültülerden arındırılmış nesnelerin adedi ve alanları hesaplandıktan sonra belirlenen kalibre değerleri orijinal resim üzerinde kirazların üzerine yazdırılarak gösterilmiştir. Yeni görüntüler aşağıda Şekil 8, Şekil 9 ve Şekil 10'da görülmektedir.

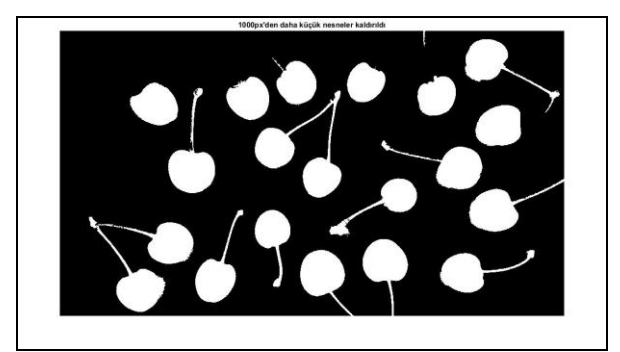

Şekil 8. Gereksiz Nesneler Temizlenmiş Resim

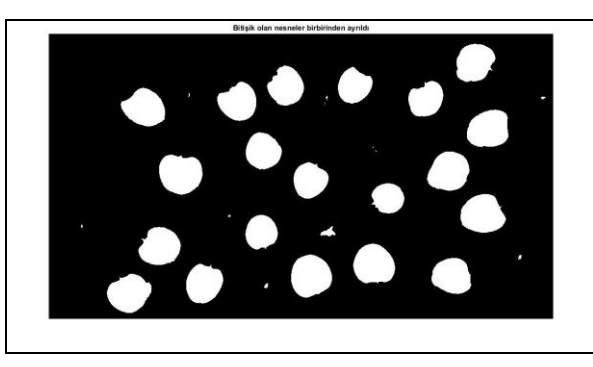

Şekil 9. Aşındırma işlemi Sonrası Resim

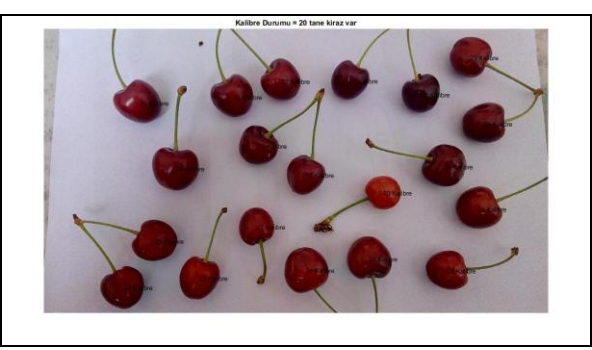

Şekil 10. Belirlenen Kalibrelerin Yazıldığı Resim

# **4. Sonuçlar ve Tartışma**

Çalışmada kullanılan kirazların tamamı için hem manüel yapılan ölçümle hem de görüntü işleme yöntemiyle her bir kalibre değerine sahip kiraz adedi tespit edilerek toplam kiraz sayısına oranı yüzde olarak hesaplanmıştır. Hesaplanan oranların yüzde değeri olarak gösterilmesindeki amaç ürün fiyatlandırmada daha kullanışlı bir bilgi elde edilmek istenmesidir. İlgili grafikler aşağıda Şekil 11 ve Şekil 12'de görülmektedir.

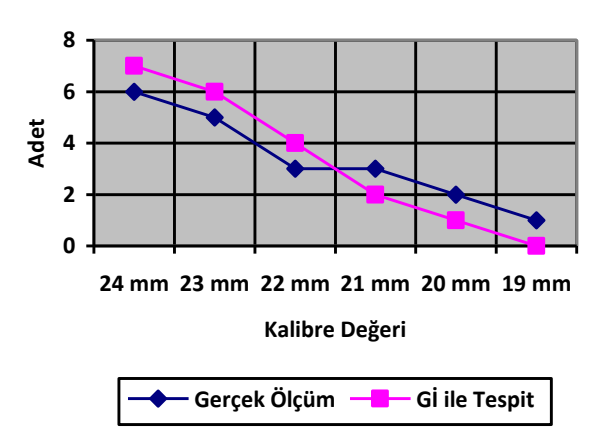

Şekil 11. Her İki Ölçümde Elde Edilen Sonuçlar

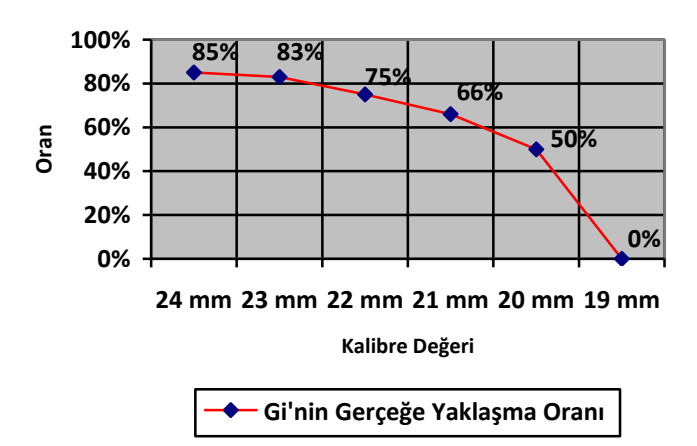

Şekil 12. Gİ ile Tespit Edilen Kalibre Değerlerinin Gerçek Ölçüme Yaklaşma Oranları

Yukarıdaki gerçeğe yaklaşma oranları çalışmanın sınıflandırma başarısını da ortaya koymaktadır. Literatürde yer alan diğer çalışmalardaki sınıflandırma başarılarına baktığımızda Sofu ve arkadaşlarının yaptığı çalışmada [2] elmalarda renk ve cins tahmini yapılmıştır. Bu çalışmada renk tahmini başarısı %99, cins tahmininde ise %95,52 olarak bulunmuştur. Diğer bir çalışma olan Bul ve arkadaşlarının yaptığı çalışmada ise [3] iki grup fasulyenin sınıflandırması yapılmış, iyi kalitedeki fasulyelerin sınıflandırmasında %98, kötü kalitedeki fasulyelerin sınıflandırmasında ise %76 ortalama olarak %87'lik bir sınıflandırma başarısına ulaşılmıştır. Bu çalışmada elde edilen ölçülmede en çok 24 mm ve 23 mm kalibrede kirazlar olduğu görülmektedir. Bu kalibrelerdeki sınıflandırma başarı oranları sırasıyla %85 ve %83 olarak bulunmuştur. Çalışmada herhangi bir özel düzenek hazırlanmadan görüntüleme yapılması ve daha küçük nesnelerde hata payının daha yüksek olma olasılığı da dikkate alındığında yapılan Gİ çalışması ile bu oranları yakalamış olmak dikkate değer bir başarıdır denilebilir.

Her iki ölçümde de elde edilen değerler ve kalibre değerlerine göre genel başarı oranları karşılaştırmalı olarak Tablo 2'de görülmektedir.

Yukarıdaki tablodaki bilgilere bakılacak olursa yapılan çalışmada kullanılan kirazların çoğunun 24 ve 23 mm kalibrede olan kirazlar olduğu hem gerçek ölçüm hem de görüntü işleme yöntemi ile tespit edildiği görülmektedir. Yani üretici ürününü satarken 24 ya da 23 kalibredeki kirazlara verilen fiyattan satmalıdır. Unutulmaması gereken bir husus da şudur: Yapılan çalışmada seçilen kiraz numuneleri görüntü işlemenin başarısını görmek için küçük-büyük karışık seçilmiştir. Gerçek hayatta ise üretici satışa çıkarmadan önce kirazları seçerek küçük olanları ayrı büyük olanları ise

ayrı fiyattan satmaktadır. Bu durum düşünüldüğünde bir ürün satışında en fazla 2-3 tip kalibrede kiraz satışı yapılmaktadır.

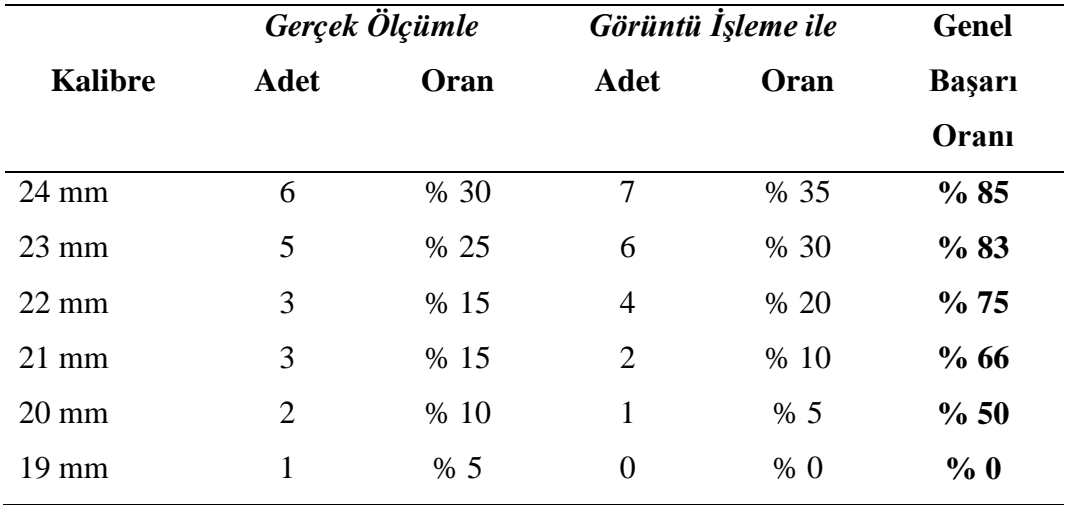

Tablo 2. Kalibreye göre kiraz adet ve oranları

Yine yukarıdaki tabloda kalibre değerlerinin tespitinde kullanılan iki yöntemin birbiri ile ne kadar yaklaştığı da görülmektedir. Bu oranlar görüntü işleme tekniğinin bu konudaki başarısını göstermektedir. Kirazların çoğunluğunu oluşturan 24 ve 23 mm kalibrede olan kirazların kalibre tespitinde başarı oranları yaklaşık %85 seviyelerinde bulunmuştur.

Yapılan çalışmada elde edilen başarı oranları fotoğrafın çekildiği uzaklık, ortamdaki ışık miktarı, fotoğrafın çekiliş açısı, görüntü işlemede kullanılan her kalibreye ait alan tanımlamaları gibi pek çok unsurdan etkilenmektedir. Başarının artırılması için çalışmaya konu olan birçok faktörün üzerinde detaylı olarak çalışılması gerekmektedir. Ayrıca başarı oranlarının küçük kirazlarda daha düşük çıktığı göze alındığında Napolyon kirazlarının tam olgunluğa ulaştıktan sonra yapılacak bir çalışmanın daha başarılı sonuçlar vereceği düşünülebilir. Bu tür sınıflandırma çalışmalarının başarısını artırmak için Yapay Sinir Ağları gibi yapay zekâ metotları da çalışmaya dâhil edilebilir. Bu tip çalışmaların daha doğru sonuç vermesi için çeşitli düzenekler kurulabilir. Özellikle de ürünlerin paketleme işlemlerinin gerçekleştirildiği profesyonel tesislerde sınıflandırıcı düzenekler kurulup daha doğru sonuç üretilmesi sağlanabilir. Fakat sistemin üreticinin alıcı ile anlaştığı sahada, yani profesyonel bir düzeneğin her an kurulma imkânı olmadığı, ortamlarda kullanılması gerekmektedir. Bu açıdan bakıldığında sistemin doğru sonuç üretmesi için bazı parametrelere dikkat edilerek ürün görüntüleme yapılması gerekmektedir. Bunlar ortam ışığı, fotoğrafın çekildiği mesafe, dijital fotoğraf makinesinin çözünürlüğü ve özellikle de ürünlerin ya da ürün saplarının üst üste binmesinin önlenmesidir.

### **Kaynaklar**

[1] Civcik L., Yılmaz B., Özbay Y., Emlik G.D., Detection of Microcalci\_Cation in Digitized Mammograms with Multistable Cellular Neural Networks Using a New Image Enhancement Method: Automated Lesion Intensity Enhancer (ALIE), Turkish Journal of Electrical Engineering & Computer Sciences, 2015, Vol: 23, pp: 853-872.

[2] Sofu M.M., Er O., Kayacan M.C., Çeşitli B., Elmaların Görüntü İşleme Tekniği ile Sınıflandırılması ve Leke Tespiti, Gıda Teknolojileri Elektronik Dergisi,Cilt: 8, No: 1, 2013 (12-25)

[3] Bul E., Gelen G., Altun H., Görüntü İşlemeye Dayalı Tarımsal Ürün Sınıflandırma, http://www.emo.org.tr/ekler/3287fcce194dbd9\_ek.pdf [Ziyaret Tarihi: 29 Ekim 2016]

[4] Sabancı K., Aydın C., Ünlerşen M.F., Görüntü İşleme ve Yapay Sinir Ağları Yardımıyla Patates Sınıflandırma, Parametrelerinin Belirlenmesi, Iğdır Üniversitesi Fen Bilimleri Enstitüsü Dergisi, Cilt: 2, Sayı: 2, Ek:A Sayfa: 59-62, 2012

[5] Karhan M, Oktay M. O., Karhan Z., Demir H., 2011, Morfolojik Görüntü İşleme Yöntemleri ile Kayısılarda Yaprak Delen (Çil) Hastalığı Sonucu Oluşan Lekelerin Tespiti, 6 th International Advanced Technologies Symposium (IATS'11), Elazığ, Türkiye, 172-176.

[6] Türkiye İstatistik Kurumu, 2016, Bitkisel Üretim İstatistikleri, Taş Çekirdekli Meyveler 1988-2015, [http://www.tuik.gov.tr/PreIstatistikTablo.do?istab\\_id=69](http://www.tuik.gov.tr/PreIstatistikTablo.do?istab_id=69) [Ziyaret Tarihi: 1 Temmuz 2016]

[7] Türkiye İstatistik Kurumu, 2016, Bitkisel Üretim İstatistikleri, Meyveler İçecek ve Baharat Bitkiler, <https://biruni.tuik.gov.tr/bitkiselapp/bitkisel.zul> [Ziyaret Tarihi: 1 Temmuz 2016]

[8] Öztaş O., Görüntü İşleme Teknikleri-1, İstanbul Üniversitesi Mühendislik Fakültesi Bilgisayar Mühendisliği Bölümü, <http://www.oguzhanoztas.com/gi/ders1.pdf> [Ziyaret Tarihi: 1 Temmuz 2016]

[9] Serra J., Image Analysis and Mathematical Morphology, Vo1. London: Academic; 1982.

[10]Gonzalez R. C., Woods R. E., Eddins S. L., Digital Image Processing Using Matlab, Gatesmark Publishing; 2009.

[11]Abacı B., Morfolojik Görüntü İşleme[,http://www.cescript.com/2012/08/morfolojik](http://www.cescript.com/2012/08/morfolojik-goruntu-isleme.html)[goruntu-isleme.html](http://www.cescript.com/2012/08/morfolojik-goruntu-isleme.html) [Ziyaret Tarihi: 25 Haziran 2016]

[12]Özşen Ö., Matematiksel Morfoloji Kullanılarak Göğüs Kanserinin Erken Teşhisi, Master Tezi, Anadolu Üniversitesi Fen Bilimleri Enstitüsü, 2002.

[13]Topaloğlu M., Gangal A., 2006, Watershed Dönüşümü Kullanılarak Corpus Callosumun Bölütlenmesi, URSI-Türkiye 2006 3. Bilimsel Kongresi, Ankara, Türkiye, 607-609.